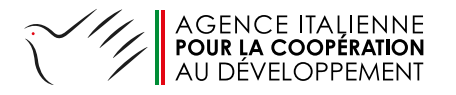

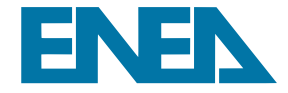

# GUIDE D'UTILISATION A BOÎTE À S "CALCUL ÉMISSIONS<br>ÉES À LA SIT EES A LA SUITE D'INTERVENTIONS VISANT L'EFFICACITÉ ÉNFRGÉ-TIQUE L'AUTOPRODUCTION **PARTIR DE SOURCES** RENOUVELABLES"

*NOTE PRÉPARÉE DANS LE CADRE DE L'ACCORD DE COLLABORATION ENEA-AICS DU 5 AOÛT 2021*

*PAR : ROBERTO FARINA, SERGIO LA MOTTA, MARCO STEFANONI*

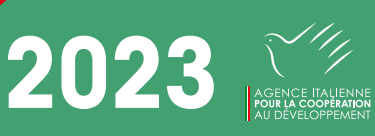

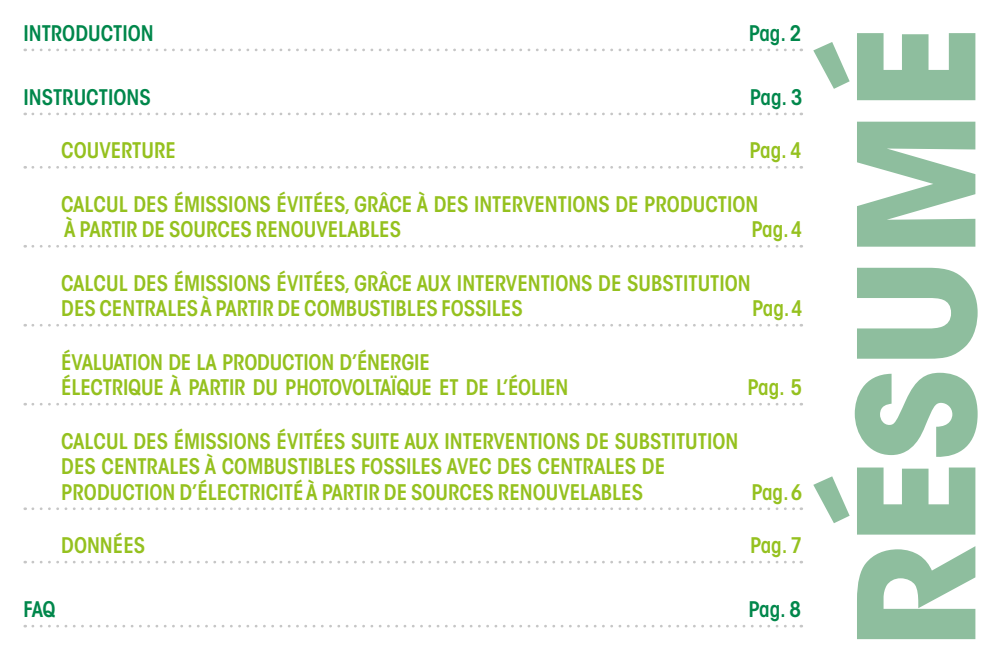

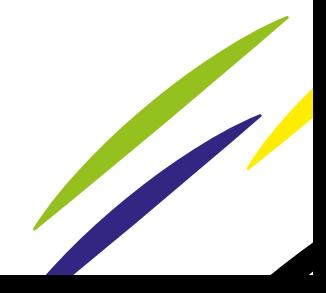

# **INTRODUCTION**

L'objectif de cette *boîte à outils* est d'estimer les émissions de gaz à effet de serre *(GES)* évitées, grâce aux interventions de substitution des centrales de produc-tion d'électricité à partir d'énergies fossiles par des combustibles à faible teneur en carbone et/ou à l'installation de centrales de production d'électricité à partir de sources d'énergie renouvelables ou encore par le remplacement de combustibles à fortes émissions avec d'autres plus durables pour la production d'énergie électrique.

La méthodologie utilisée est celle employée dans le cadre de la CCNUCC (Convention- Cadre des Nations unies sur les changements climatiques) pour calculer les émissions de gaz à effet de serre évitées dans le contexte des interventions prévues par le Mécanisme pour un Développement propre (MDP) dans les pays partenaires<sup>1</sup>.

La boîte à outils comprend une *base de données* contenant une série d'informations nécessaires pour calculer les facteurs d'émission du système électrique national dans chacun des pays où se trouvent des sièges AICS et pour la plupart des pays partenaires. Dans la base de données, les productivités moyennes par pays sont collectées à partir d'atlas sectoriels internationaux2. Cela signifie que le calcul est effectué non pas sur la productivité spécifique du site d'installation, mais sur une moyenne nationale. Cette approximation est essentielle, car l'emplacement exact n'est qu'un des paramètres nécessaires pour la conception correcte d'une installation et, à ce stade, seule une es-timation approximative est considérée comme utile.

La boîte à outils utilise les feuilles de calcul Excel d'Office.

1https://cdm.unfccc.int/Reference/tools/index.html

2https://re.jrc.ec.europa.eu/pvg\_tools/it/#PVP https://globalwindatlas.info/

# **INSTRUCTIONS**

La *boîte à outils* se compose de 6 feuilles de calcul:

- 1. Couverture ;<br>2. Calcul des é
- 2. Calcul des émissions évitées, grâce à des interventions de production à partir de sources renouvelables (la feuille de calcul est intitulée "GHG fonti rinnovabili" [GES sources renouvelables]) ;
- 3. Calcul des émissions évitées, grâce aux interventions de remplacement de centrales à partir de combustibles fossiles (la feuille de calcul s'intitule "GHG sost.fossili" [GES subst.fossiles]) ;
- 4. Évaluation de la production d'énergie électrique à partir de photovoltaïque et éolienne (la feuille de calcul s'intitule "Prod. elettricità da PV-eolico") [Production d'électricité à partir de photovoltaïque-éolienne1) ;
- 5. Calcul des émissions évitées, grâce aux interventions de remplacement des centrales à combustibles fossiles et à l'installation de centrales de production d'électricité à partir de sources d'énergie renouvelables (la feuille de calcul s'intitule "GHG totali evitate" [GES totaux évités]) ;
- 6. Données.

Pour faciliter l'utilisation des feuilles, les cellules ont des couleurs différentes.

Les cellules numériques jaunes sont celles que l'utilisateur doit obligatoirement rem-plir avec les données dont il dispose ; les cellules blanches sont les calculs qui sont ef-fectués automatiquement sur la base des données fournies par l'utilisateur et rééla-borées avec celles présentes dans la *base de données* ; les cellules vertes sont les ré-sultats obtenus sur la base de toutes les données introduites. Les résultats peuvent avoir un signe positif ou négatif ; dans le premier cas, la valeur indiquera une écono-mie d'énergie et donc une émission évitée ; dans le second cas, la valeur indiquera une inefficacité et donc une émission de GES plus élevée.

Il est important de commencer la compilation des données de *l'Outil* à partir de la feuille 2 (GES sources renouvelables), car c'est dans cette feuille que le choix du pays dans lequel l'intervention sera réalisée est effectué et il sera automatiquement repor-té dans toutes les autres feuilles de calcul, là où cela s'avère nécessaire.

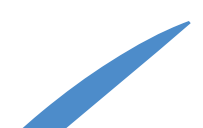

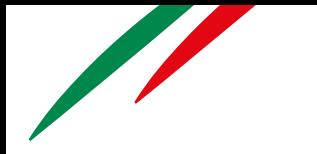

## **COUVERTURE**

Cette feuille présente le titre du programme et des informations de base sur les per-sonnes qui ont participé à sa réalisation.

### **CALCUL DES ÉMISSIONS ÉVITÉES, GRÂCE À DES INTERVENTIONS DE PRODUCTION À PARTIR DE SOURCES RENOUVELABLES**

Dans la feuille "GES sources renouvelables", la valeur des émissions évitées est calcu-lée uniquement pour la production d'électricité substituée qui était précédemment obtenue *en réseau*, selon le facteur d'émission spécifique pour le pays pris en considération, ou *hors réseau* selon le facteur d'émission moyen *hors réseau*.

Dans la cellule B7, le pays dans lequel l'intervention sera effectuée doit être inséré en le sélectionnant dans le menu déroulant disponible.

Les cellules suivantes ne doivent être remplies que si l'installation d'une source d'énergie renouvelable est prévue, sinon passer à la feuille suivante en veillant à ce que la cellule B13 reste vide.

En revanche, si vous avez l'intention de procéder à l'installation d'une source renouvelable, vous devez choisir dans la cellule B10 le type de fourniture présent avant l'intervention en sélectionnant dans le menu déroulant disponible la fourniture *en réseau* ou la fourniture *hors réseau*. Ce choix détermine la définition du facteur d'émission qui est mis en évidence dans la cellule B16.

La cellule B13 doit indiquer la valeur de l'énergie produite par le nouveau système de production d'énergie renouvelable en kWh/an. Cette valeur peut être obtenue *ex post* en connaissant la productivité réelle de l'installation ou bien *ex ante* en utilisant les données de conception. Dans le cas particulier où les sources renouvelables utilisées sont l'énergie photovoltaïque et/ou l'énergie éolienne, la production d'électricité peut être calculée à l'aide de la feuille 4 (Production d'électricité à partir de l'énergie pho-tovoltaïque et de l'énergie éolienne) dans laquelle les données relatives à la puissance installée pour l'énergie photovoltaïque et l'énergie éolienne (données du projet) doi-vent être insérées.

Enfin, la cellule B19 présente le résultat de la réduction des GES exprimé en kg de CO2/an.

#### **CALCUL DES ÉMISSIONS ÉVITÉES, GRÂCE AUX INTERVENTIONS DE SUBSTITUTION DES CENTRALES À PARTIR DE COMBUSTIBLES FOSSILES**

Dans la feuille "GES subst. fossiles", un tableau est présenté qui permet d'obtenir une évaluation de la réduction des émissions de GES résultant

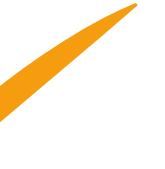

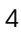

d'actions visant à remplacer les combustibles fossiles à forte teneur de gaz à effet de serre par d'autres combustibles avec un plus faible impact ou avec de l'électricité obtenue *en réseau* ou *hors réseau*.

Dans cette feuille, le choix du pays n'est pas essentiel, car il dépend uniquement de la valeur d'émission des combustibles utilisés. Lors de l'évaluation des résultats de cette feuille, une attention particulière doit être portée aux unités de mesure, car celles-ci se réfèrent au combustible utilisé et non à l'énergie électrique développée. Il s'ensuit que pour effectuer ce type de substitution, il est nécessaire de connaître la quantité de combustible utilisée avant la substitution pour chaque kWh produit et la quantité qui est ou qui sera produite avec le nouveau combustible.

La feuille contient deux colonnes similaires, l'une pour la situation avant l'intervention et l'autre, pour la situation après l'intervention. Comme mentionné cidessus, dans ce cas, le pays dans lequel l'intervention est effectuée n'est pas important et n'est donc pas indiqué.

Le type de combustible utilisé avant et après l'intervention doit être indiqué sur la ligne 9. Dans la cellule B9, le combustible utilisé jusqu'à présent sera inséré, tandis que dans la cellule E9, le combustible de remplacement sera inséré. Pour ces deux cellules, un menu déroulant est disponible pour la sélection des combustibles pris en considération dans cet *Outil*. Parmi les formes d'énergie substituant le combustible existant, l'électricité *en réseau* et *hors réseau* peut également être insérée. L'indication du type d'énergie ou de combustible utilisé ou remplacé détermine la modification du facteur d'émission indiqué dans les cellules B15 et E15, exprimé en kg CO2/m3.

La valeur correspondant à la quantité du combustible utilisé dans le système existant doit être insérée dans la cellule B12. Comme les combustibles se présentent sous différentes formes, gazeuses, liquides ou solides, l'unité de mesure utilisée changera en fonction du combustible sélectionné. De la même manière que pour les cellules B15 et E15, la quantité d'énergie ou de combustible utilisé après l'intervention doit également être indiquée pour la cellule E12.

Les résultats des émissions du système avant et après l'intervention d'amélioration du rendement sont indiqués dans les cellules B18 et E18 et la différence entre les deux donne la quantité de réduction de CO2 exprimée en kg de CO2/an.

#### **ÉVALUATION DE LA PRODUCTION D'ÉNERGIE ÉLECTRIQUE À PARTIR DU PHOTOVOLTAÏQUE ET DE L'ÉOLIEN**

La feuille "Production d'électricité à partir de l'énergie photovoltaïque et éolienne" ex-pose le calcul de la production d'énergie renouvelable au moyen de l'installation de panneaux photovoltaïques ou de parcs éoliens.

Sur le marché, il existe des dispositifs photovoltaïques et éoliens dont

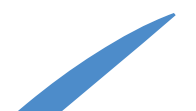

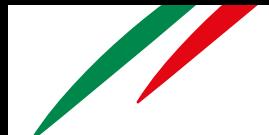

les différentes performances varient en fonction de la technologie adoptée. Afin de simplifier l'utilisation de cet outil, il est préférable d'utiliser des valeurs moyennes de perfor-mance qui peuvent différer de celles du dispositif particulier utilisé dans l'application spécifique. Ceci est particulièrement vrai pour les générateurs éoliens, qui sont forte-ment influencés par leur positionnement sur place, la hauteur à laquelle le rotor est positionné, la dimension du rotor et le type de rotor utilisé.

La cellule D6 indique le pays précédemment choisi dans la feuille "GES sources renou-velables".

Les valeurs relatives à la puissance installée d'un système photovoltaïque et d'un parc éolien peuvent être insérées dans les cellules B9 et E9. La puissance installée doit être exprimée en kW.

Étant donné que la donnée de productibilité moyenne, comme susmentionnée, dépend de nombreux facteurs, il est possible d'introduire cette valeur de manière personnali-sée afin d'obtenir des estimations plus proches de la réalité. Pour ce faire, il suffit de choisir l'option souhaitée dans la cellule B13 pour le photovoltaïque et dans la cellule E13 pour l'éolien. Si l'option "OUI" est choisie, il faudra alors introduire la valeur de productivité spécifique choisie dans les cellules B17 et, dans les cellules E17, respecti-vement pour le photovoltaïque et l'éolien. Si l'option "NON" est choisie, la valeur éventuellement présente dans les cellules B13 et E13 sera ignorée. Dans ce cas, la productibilité moyenne sera automatiquement acquise à partir de la feuille de don-nées en fonction du pays sélectionné. Dans les deux cas, le résultat sera mis en évi-dence dans la cellule B20 pour le photovoltaïque et dans la cellule E20 pour l'éolien.

Les cellules B24 et E24 indiquent la quantité moyenne d'énergie pouvant être produite dans ce pays pour la puissance installée à la suite de l'installation d'un parc photovol-taïque ou d'un parc éolien. Cette feuille peut également être utilisée comme simulateur de la production an-nuelle moyenne d'une installation d'une certaine puissance. En l'absence d'informations plus détaillées, cette valeur peut être utilisée pour obtenir les données nécessaires au calcul de la feuille "GES sources renouvelables".

#### **CALCUL DES ÉMISSIONS ÉVITÉES SUITE AUX INTERVENTIONS DE SUBSTITUTION DES CENTRALES À COMBUSTIBLES FOSSILES AVEC DES CENTRALES DE PRODUCTION D'ÉLECTRICITÉ À PARTIR DE SOURCES RENOUVELABLES**

Cette feuille (intitulée dans Excel "GES totaux évités") regroupe tous les résultats cal-culés dans les feuilles précédentes et ne requiert pas

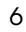

l'intervention de l'opérateur.

La cellule F7 indique le pays objet de l'intervention, tandis que les cellules C13, F13 et I13 indiquent respectivement les valeurs d'émissions en kgCO2 /an évitées, grâce à une centrale à source renouvelable, celles émises avant l'intervention de substitution du combustible et celles émises après l'intervention de substitution de combustible.

La somme algébrique de ces émissions est ensuite indiquée dans la cellule D18 et re-présente l'avantage en termes de GES évités, exprimés à nouveau en kgCO2/an.

### **DONNÉES**

La feuille "Données" contient une série de données utilisées dans les calculs qui sont spécifiques à chaque pays pris en considération. Vu que cette feuille n'a aucune interaction avec l'utilisateur, il a été décidé de la cacher afin d'éviter toute confusion.

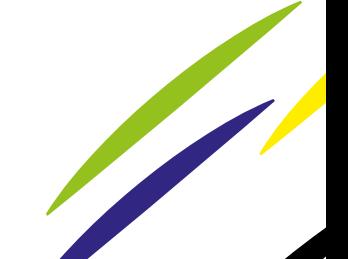

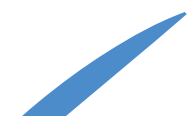

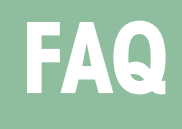

#### 1. La productibilité moyenne (photovoltaïque et éolienne) dépend-elle de la puissance installée ?

Dans le cas de l'énergie éolienne uniquement, la productibilité spécifique moyenne, exprimée en KWh/KW est en fonction de la puissance installée, mais dans cet Outil, la productibilité spécifique a été calculée, pour simplifier le processus, en ne tenant pas compte des dimensions du parc éolien.

#### 2. Si oui, l'énergie produite et les émissions sont-elles à un niveau nominal (théorique) ?

Les émissions sont toujours calculées comme des émissions théoriques moyennes, car les émissions réelles ne peuvent être calculées qu'après l'évaluation de l'application réelle.

#### 3. Comment le facteur de charge est-il défini et à quoi sert-il ?

Le facteur de charge est le rapport entre la production d'électricité ef-fectivement fournie par une centrale sur une période donnée et la pro-duction théorique que cette même centrale pourrait fournir en fonctionnant à pleine puissance nominale et en continu pendant la période prise en considération.

Dans le domaine des sources d'énergie renouvelables, l'une des principales raisons de la diminution du facteur de charge est l'absence cy-clique (dans le cas de l'énergie photovoltaïque, l'alternance du jour et de la nuit) ou impondérable (dans le cas de l'énergie éolienne, la pré-sence ou l'absence de vent) de la force motrice de la centrale. Pour ces raisons, le facteur de charge est une donnée qui est normalement collectée dans des bases de données spéciales comme, dans notre cas, dans le Wind Atlas. Dans l'Outil, cette donnée est utilisée dans le calcul de la productibilité annuelle moyenne.

4. Que représente la valeur fixe de 8 760 utilisée dans le calcul de la productibilité annuelle moyenne de l'énergie éolienne ? La productibilité ne dépend-elle pas également des caractéristiques des turbines, par exemple la hauteur ? Une donnée standard est-elle utilisée à cet effet ?

La valeur de 8 760 est le nombre d'heures dans une année. Si l'on multiplie cette valeur par le facteur de charge, on obtient le nombre d'heures de travail effectif que peut fournir cette centrale à la puissance nominale. En multipliant cette valeur par la puissance nominale de la centrale, on obtient l'énergie produite annuellement par la cen-trale.

5. Ne seraitil pas approprié d'estimer également les émissions ré-elles

#### plutôt que les émissions potentielles ?

Les émissions réelles ne peuvent être mesurées qu'en aval de l'installation d'un générateur d'énergie. L'Outil permet de faire une es-timation approximative des émissions pour une future installation et celles-ci ne peuvent donc être que théoriques.

#### 6. Dans l'hypothèse hors réseau, pourquoi y a-t-il une valeur fixe (0,79) pour le facteur d'émission ?

Le facteur d'émission est un coefficient qui permet de convertir les données d'activité en émissions de GES. Il s'agit du taux d'émission moyen d'une source donnée, relatif à des unités d'activité ou à des pro-cessus/procédés. Par exemple : le gaz naturel émet 0,244 kg CO2eq/kWh ICV (moyenne européenne) avec une incertitude de 5 %. Par conséquent, le facteur d'émission est la somme des émissions de CO2eq provenant de l'activité humaine, décrites en tant qu'unités de masse de CO2eq / flux de référence. Par exemple : le facteur d'émission pour le gaz naturel est la somme de la combustion (0,205 kg CO2eq / kWh ICV) et de l'amont (c'est-à-dire la production et le transport du gaz) (0,0389 kg CO2eq / kWh ICV).

Pour constituer un facteur d'émission, il faut produire un ensemble de données décrivant et quantifiant l'activité qui génère des GES en utilisant un modèle spécifique.

Malgré la précision recherchée dans ces calculs, l'incertitude des données est extrêmement élevée, en atteignant des valeurs de ± 35 %. Dans le cas des données hors réseau utilisées dans l'Outil, une valeur de 0,79 a été choisie, comme indiqué sur le site IGES.

7. Que signifie le rapport kWh/kW indiqué entre parenthèses pour les colonnes "productibilité photovoltaïque annuelle movenne" et "productibilité éolienne annuelle moyenne" ?

Le rapport kWh/kW représente l'énergie spécifique par unité de puissance, c'est-à-dire la quantité d'énergie effectivement fournie en fonc-tion de la puissance installée.

8. Si l'on consulte l'atlas sur la production photovoltaïque pour les lieux insérés, les valeurs constatées semblent en fait légèrement différentes de celles insérées dans la feuille. Par exemple, si vous introduisez les coordonnées d'Addis-Abeba en Éthiopie (8 991 ; 38 804), la base de données donne une valeur moyenne de production photovoltaïque de 1 588,75 kWh au lieu des 1 671 in-diqués dans la feuille de données. Pourquoi cette différence ? Ce-la peut-il dépendre de la valeur de pertes du système utilisée ? Mais alors, quelle est la valeur prise en considération pour ce pa-ramètre ?

Il en va de même lorsque l'on consulte le Global Wind Atlas: par exemple, toujours pour Addis, l'atlas semble indiquer des valeurs de facteur de charge d'environ 0,12 au lieu de 0,03 comme indiqué dans la feuille de données.

Les données introduites dans la base de données utilisée sont périodiquement mises à jour par le gestionnaire de la base de données. La dif-férence entre ce qui figure dans le tableau et ce qui se trouve sur le site peut dépendre d'une mise à jour effectuée entretemps. De toute ma-nière, l'opérateur peut encore mettre à jour les données introduites.

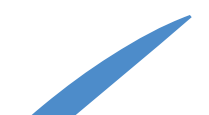

 $\circ$ 

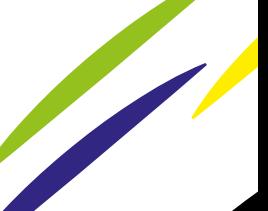

# www.aics.gov.it

# **SUIVEZ-NOUS SUR**

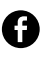

agenziaitalianacooperazione

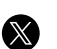

@aics\_it

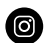

@aics\_cooperazione\_it

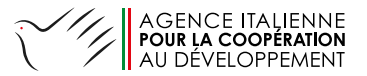

en collaboration avec

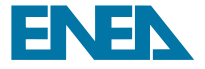